## Salesperson Selection

Last Modified on 10/06/2023 10:25 am CDT

Manage how a Salesperson will be added to an Order in SKY Admin under*Order* in the left navigation panel.

## Choose **Select** on the *Salesperson Selection* card.

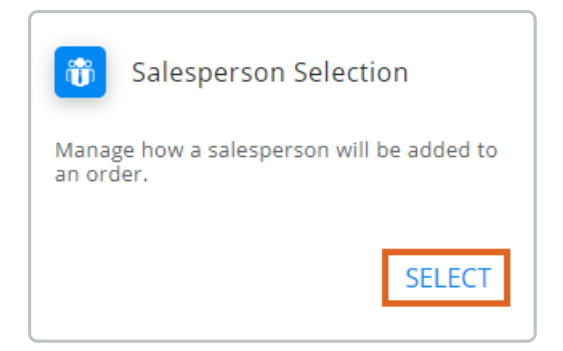

Choose to either *Use SKY salesperson on order* or*DO NOT use SKY salesperson on order*.

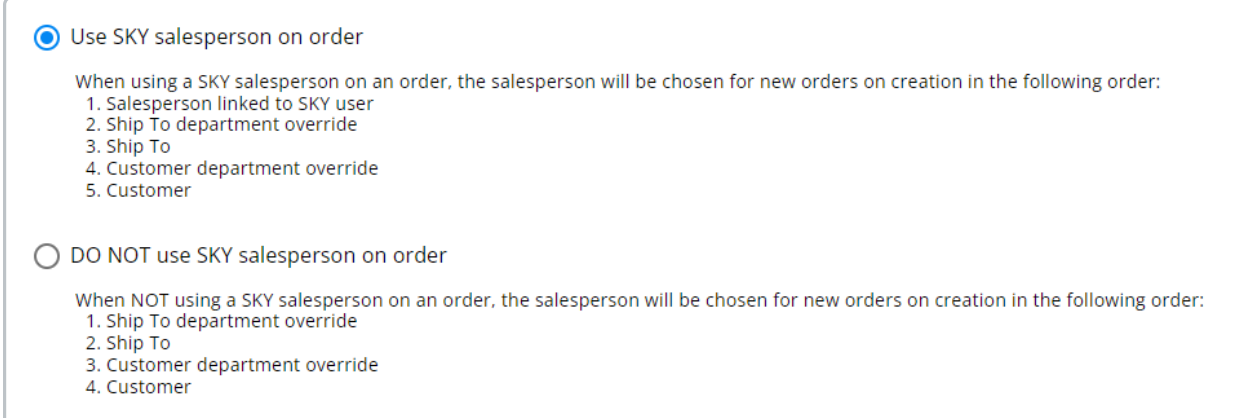

**Use SKY salesperson on order** – When using a SKY Salesperson on an Order, the Salesperson will be chosen

for new Orders on creation in the following order:

- <sup>o</sup> Salesperson linked to SKY User
- <sup>o</sup> Ship To Department override
- Ship To
- Customer Department override
- Customer
- **DO NOT use SKY salesperson on order** When NOT using a SKY Salesperson on an Order, the Salesperson

will be chosen for new Orders on creation in the following order:

- <sup>o</sup> Ship To Department override
- Ship To
- Customer Department override

Customer